# **IMPARIAMO A PROGRAMMARE CON Scratch**

#### **Disegnare con Scratch**

# **Lo strumento Penna**

La penna consente di disegnare figure combinando le istruzioni "penna giù/su" e le istruzioni di movimento.

Esempio:

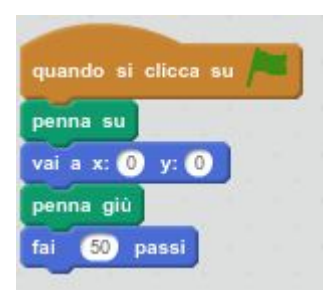

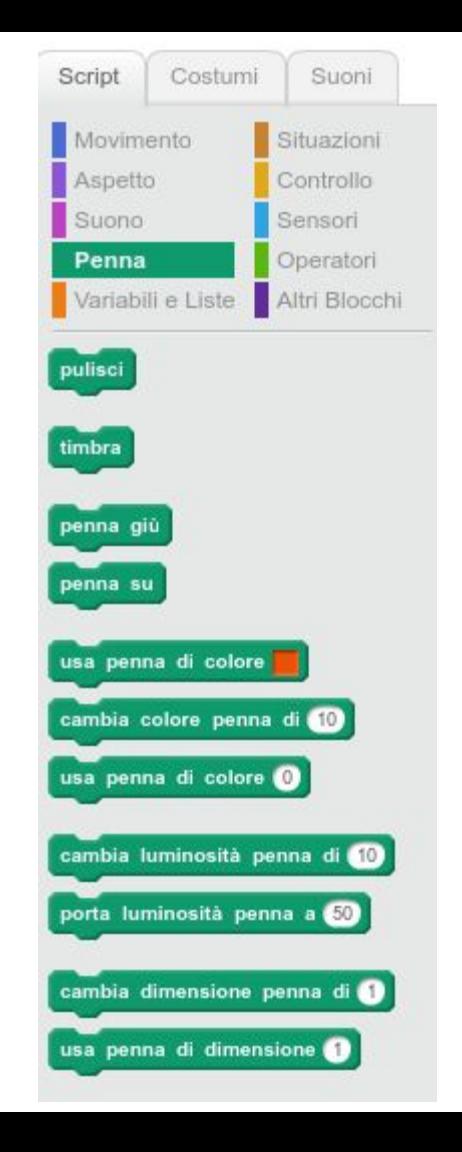

# **Disegniamo un triangolo e un quadrato**

#### Triangolo Quadrato

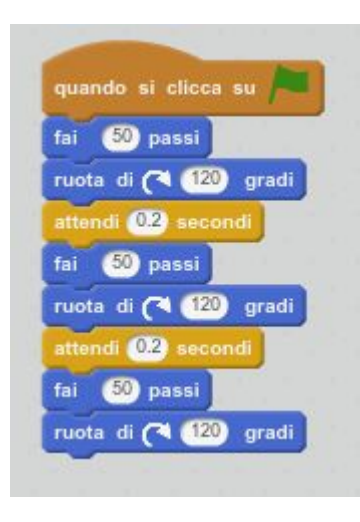

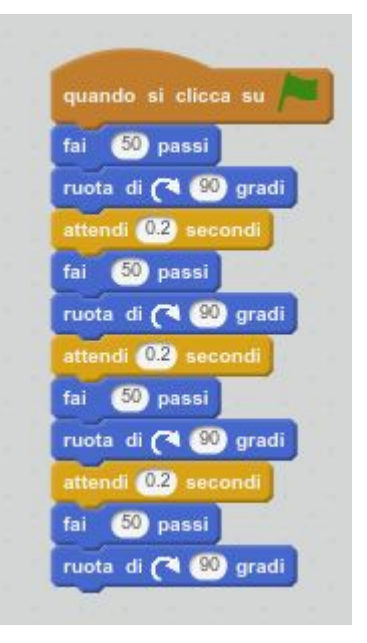

# **E se uso ripeti?**

Posso risparmiare tempo e fatica, utilizzando cicli e variabili.

Questo processo si chiama:

GENERALIZZAZIONE

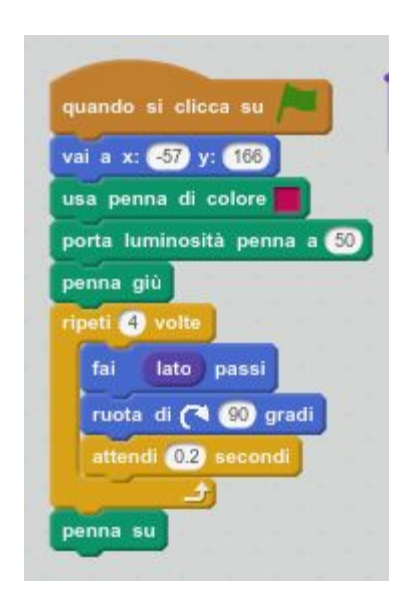

## **blocchi: un modo per riutilizzare il codice**

Possiamo definire dei blocchi in cui racchiudere il codice che pensiamo di usare più volte.

Questo ci aiuta anche a rendere più leggibile il nostro codice

I blocchi consentono l'utilizzo di parametri.

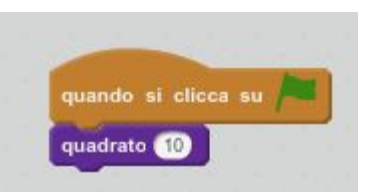

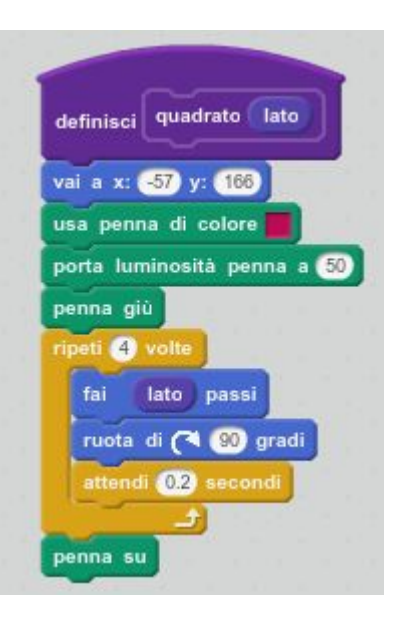

#### **generalizziamo ancora**

Posso generalizzare il blocco quadrato in un blocco poligono.

Per farlo devo sapere l'angolo con cui ruotare dopo aver disegnato il lato.

L'angolo è ovviamente dipendente dal numero di lati del poligono che voglio disegnare. Posso usare la formula:

```
angolo=180-(180*(1-2/numerolati))
```
### **blocco poligono**

Sfruttando la formula appena imparata posso definire il blocco che disegna un poligono specificando come parametri il numero di lati e la lunghezza del lato

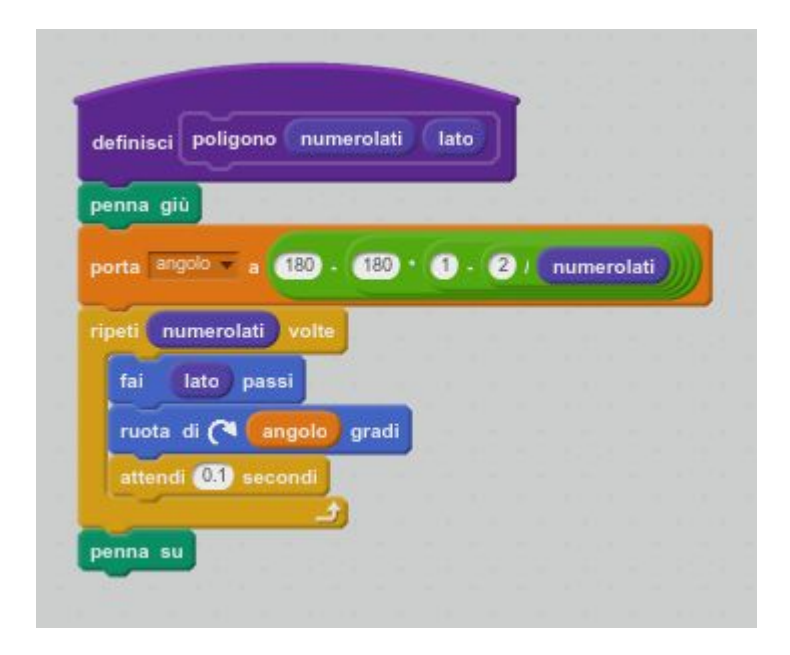

### **utilizziamo il blocco poligono**

In questo script disegniamo 18 poligoni, da quello di tre lati a quello di 21 lati.

Si usa una variabile di conteggio (i) che nel ciclo determina il numero di lati del poligono da disegnare.

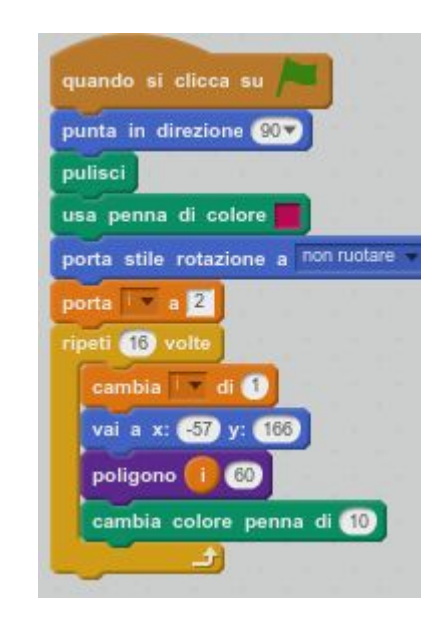

# **CLonazione**

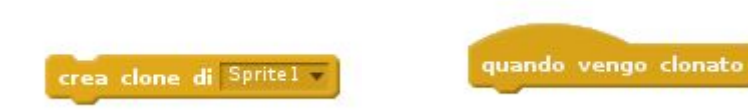

Il blocco "crea clone di …." permette di "clonare" uno sprite, creandone una copia.

Gli script dello sprite vengono eseguiti solo per la prima istanza dello sprite, per far eseguire azioni ai cloni si usa il blocco "Quando vengo clonato".

Le variabili dello sprite sono uniche per tutti i cloni, mentre i cloni possono differenziarsi nelle proprietà come colore, dimensione, etc., ma queste variazioni devono essere fatte prima della clonazione.

# **Clonazione: esempio**

Vogliamo creare una griglia di sprite.

Utilizziamo la clonazione all'interno di due cicli annidati, uno per le righe e uno per le colonne.

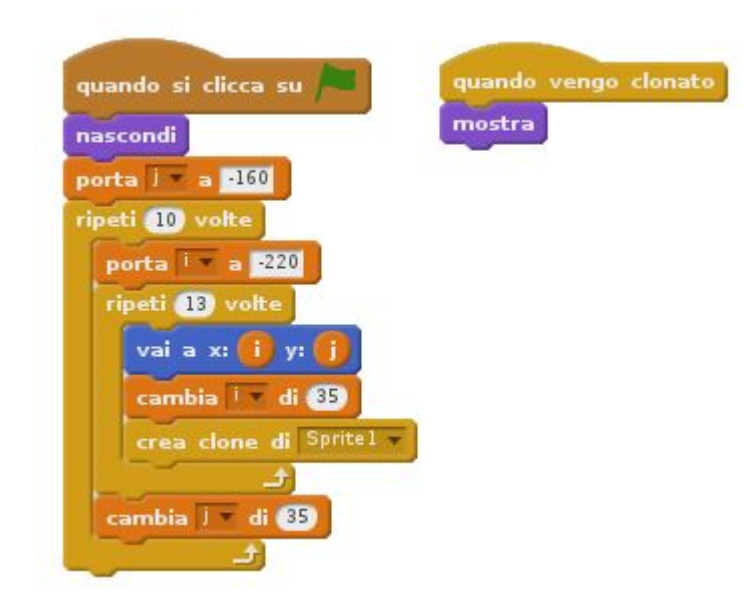